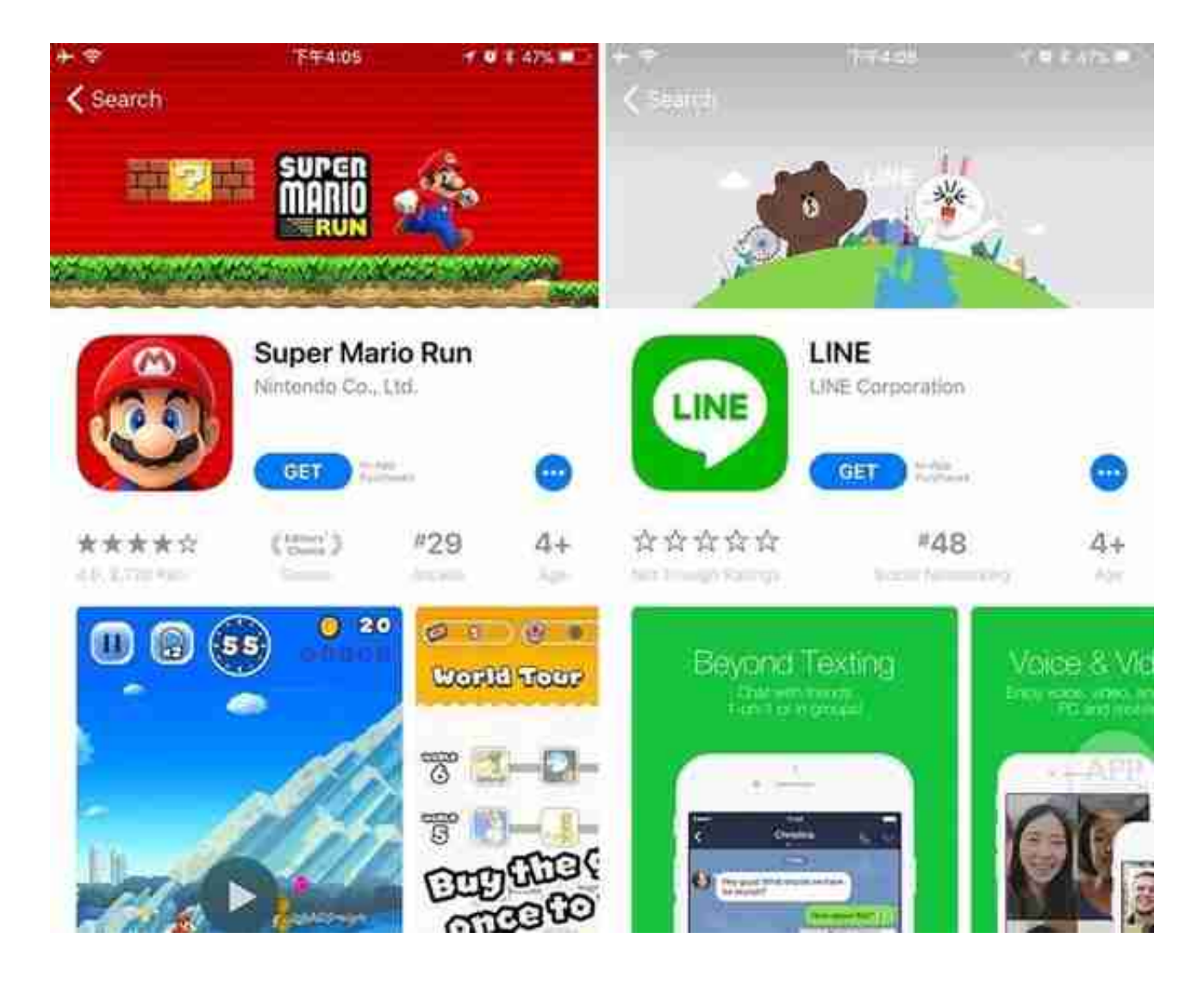

## 美区有许多中区没有上架的游戏和 app

如果要说缺点,那就是购买比较麻烦(需要绑定美国信用卡或者购买 iTunes 礼品卡充值),以及没有中国区 1 元 / 3 元的超低定价(美区收费应用的最低价为 0.99 美元,Apple Music 为 15 美元 / 月)。

**拥有一个美国区 Apple ID 属于有利无害的事情,多一手准备也不会有什么坏处。**

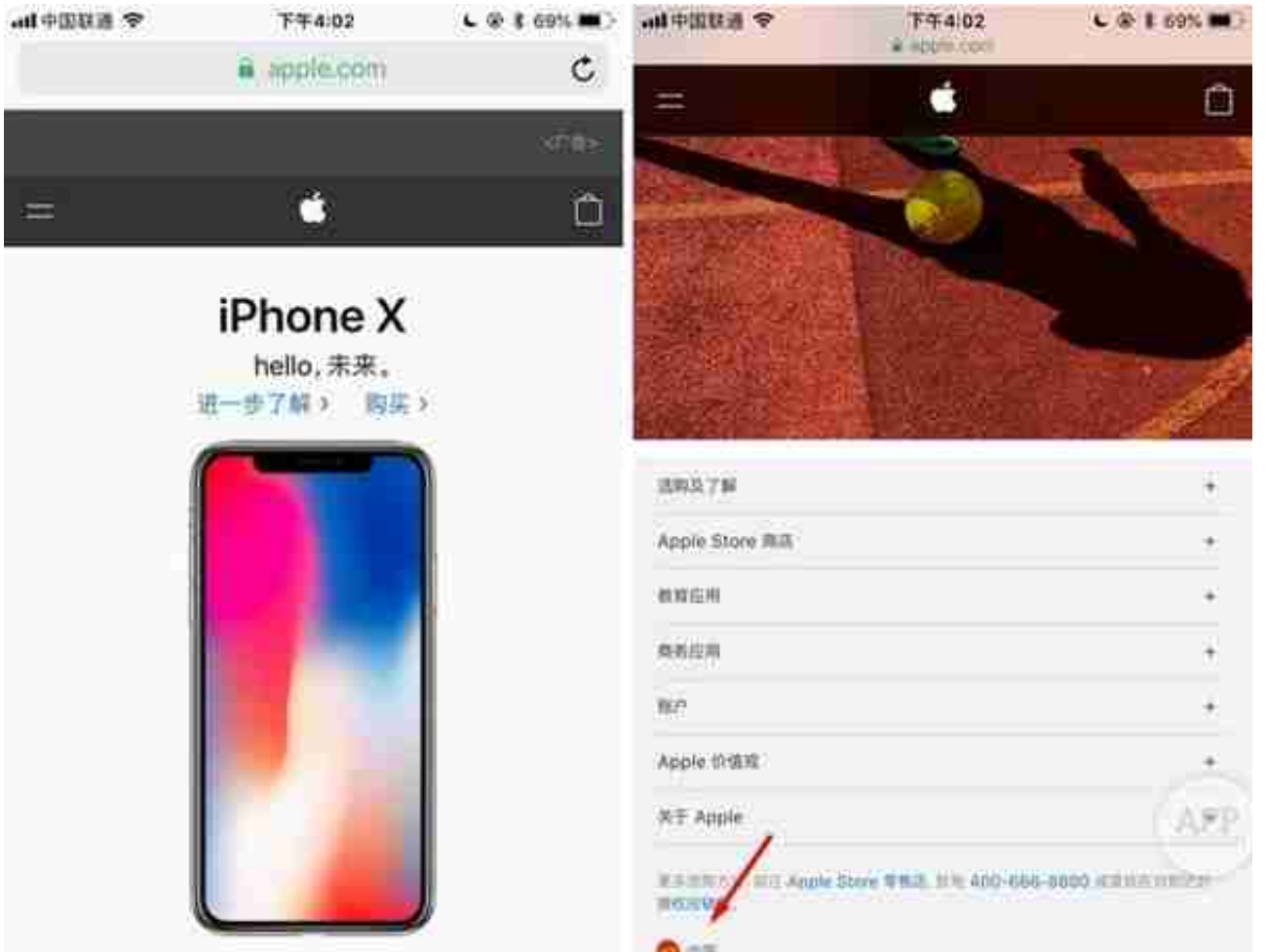

完成之后,会看到整个页面由中文变成英文。重新将页面拉到底部,选择「Accou nt」-「Manage Your Apple ID」。打开新页面后,要注意看左下角的地区标示, 如果仍为中国,则需重新点选换到 United States。

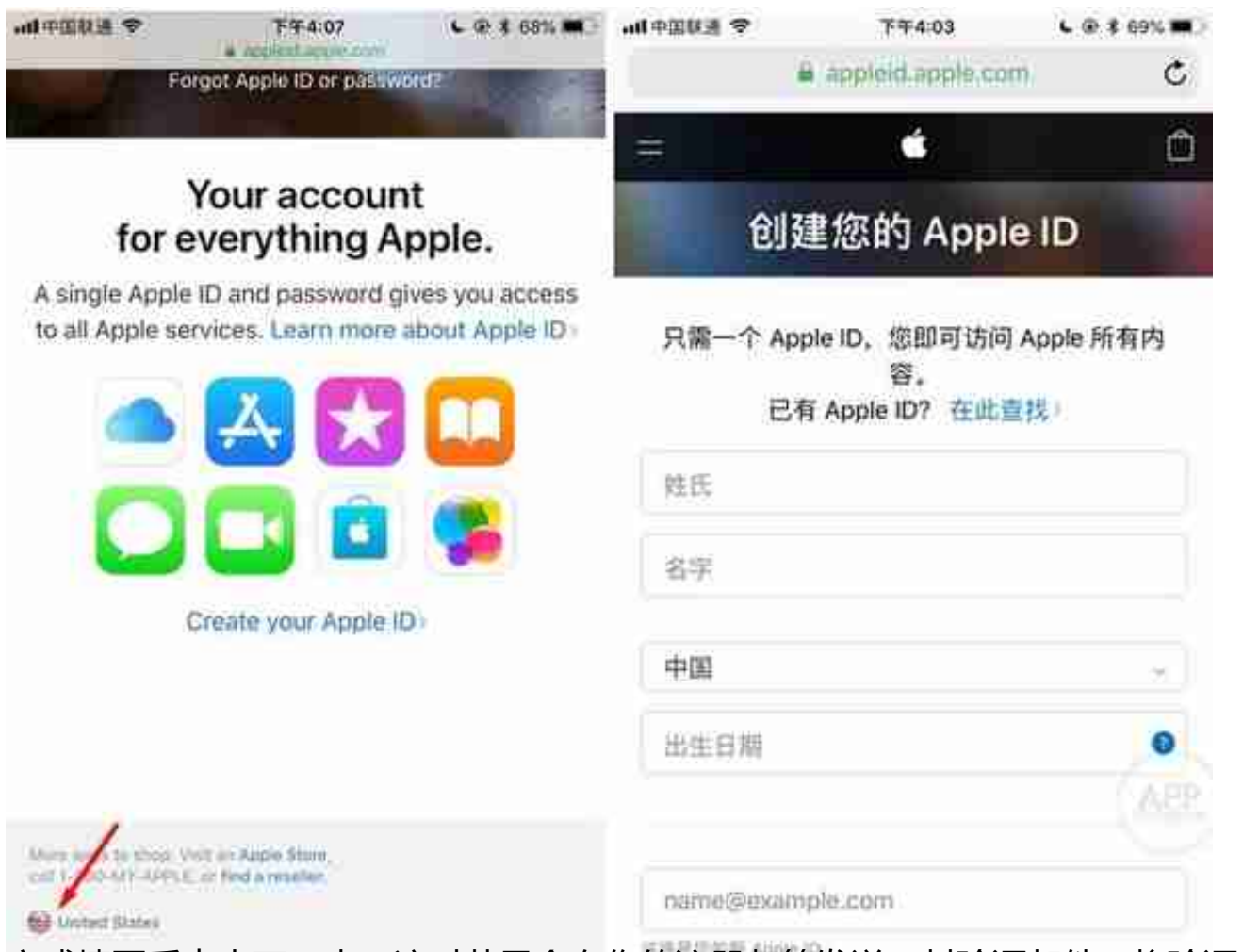

完成填写后点击下一步,这时苹果会向你的注册邮箱发送一封验证邮件,将验证码 填入即可验证成功。

在此期间,由一定概率会出现「由于一些原因,当前账号无法注册」这一提示,这 时页面会跳转到原先的信息填写界面。不要慌,重新在底部填写验证,让苹果再给 你发一封验证邮件,多试几次就会成功了。

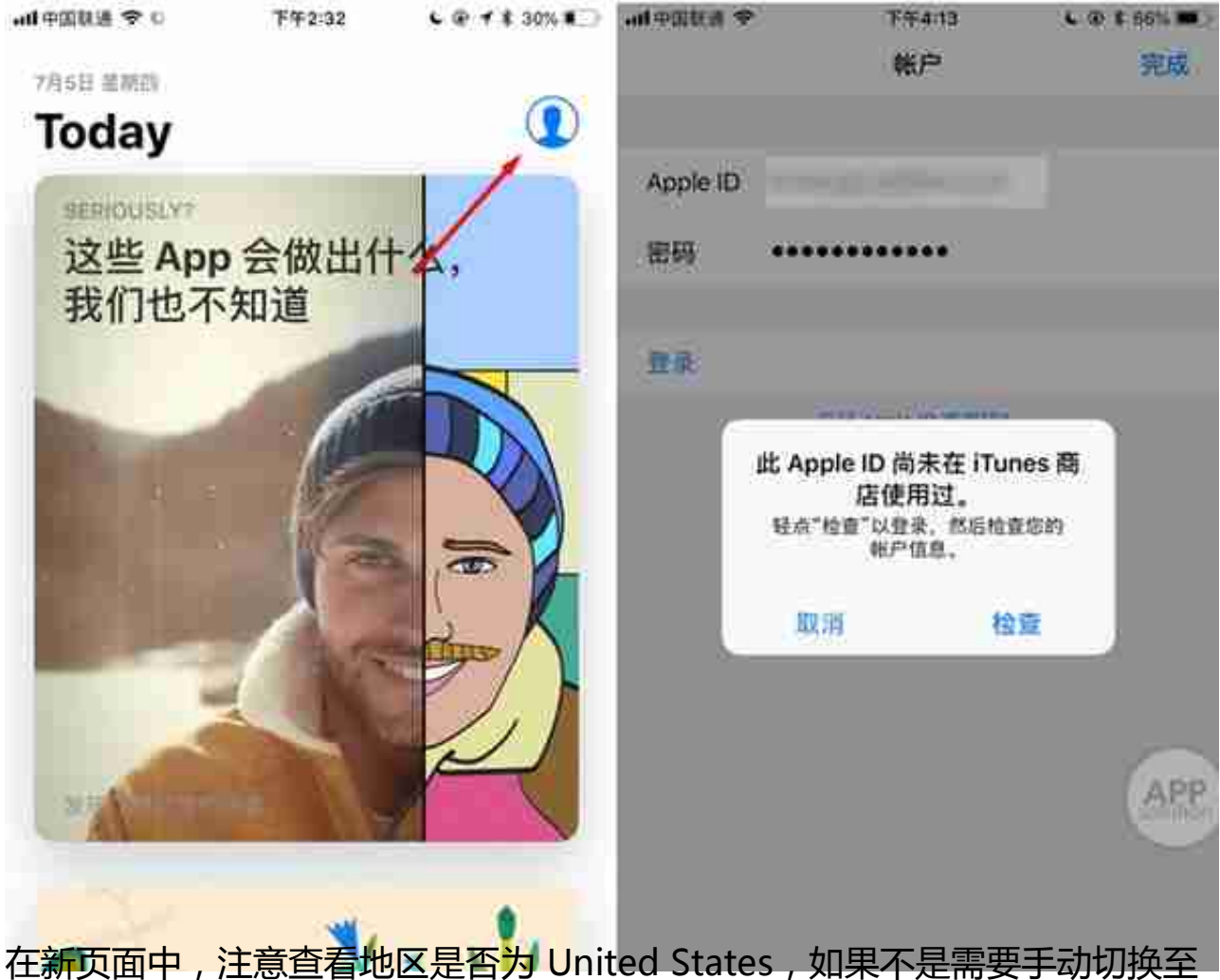

United States, 打开「同意条款与条件」后点击下一步, 按照提示填写信息。

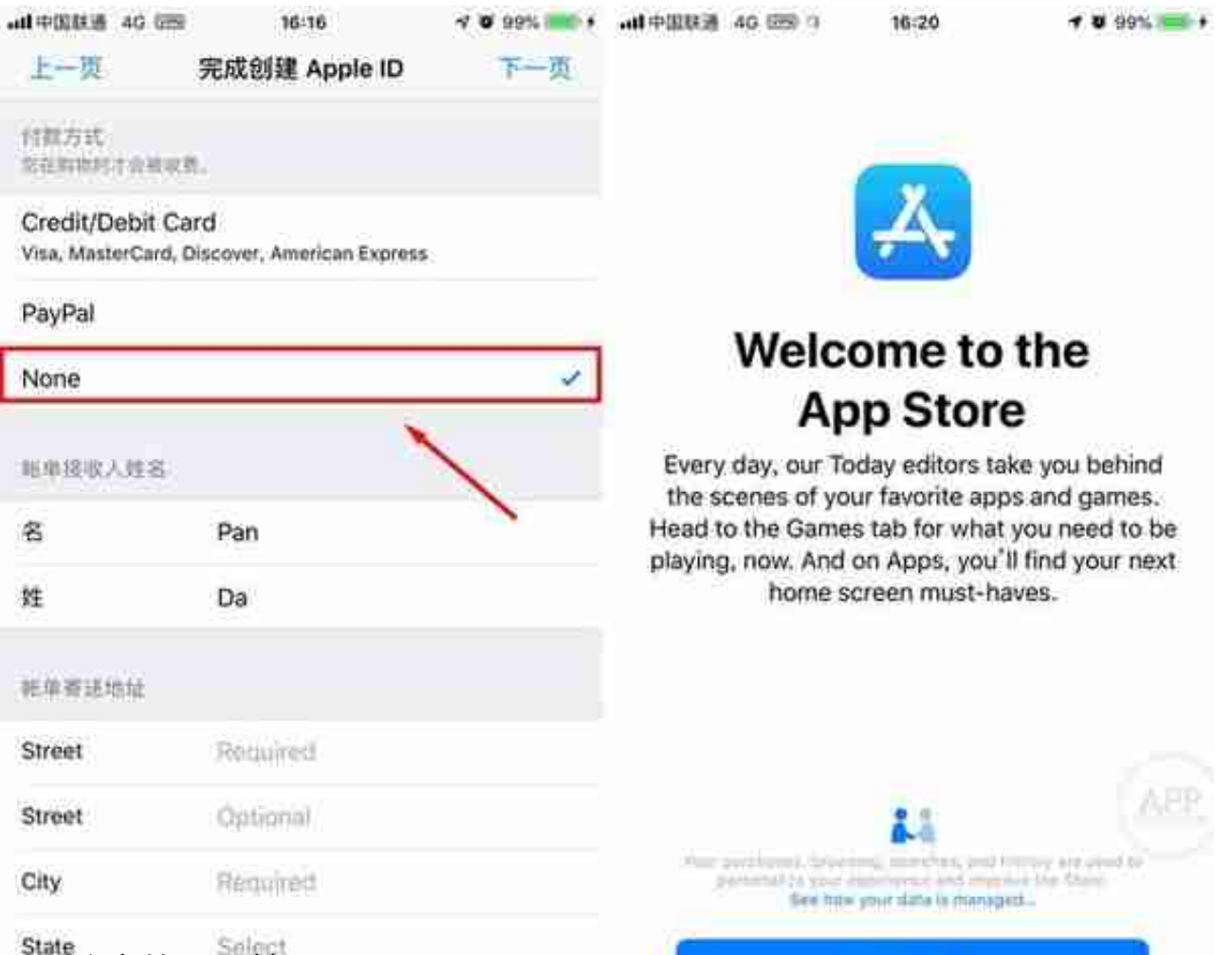

需要注意的是,美区 App Store

中的应用是需要交税的,如果你希望以较低的价格购买一些付费 app,建议在地址处填入税率较低的州,比如 Oregon(俄勒冈州)、Alaska(阿 拉斯加州)、Delaware(特拉华州)、Montana(蒙大拿州)、New Hampshire(新罕布什尔州)等。

填写好之后,点击下一步,你的美区 Apple ID 就注册成功啦!赶紧去下载你想下的 app 吧。

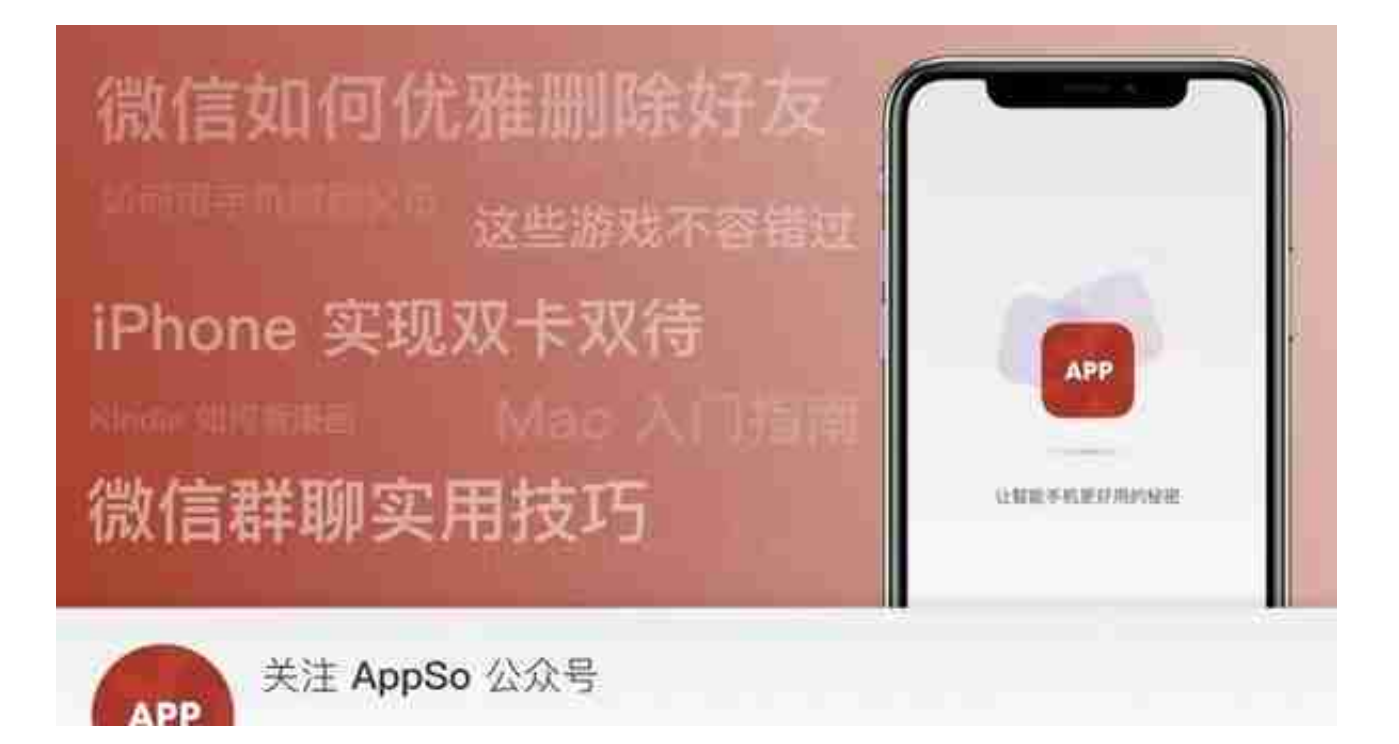